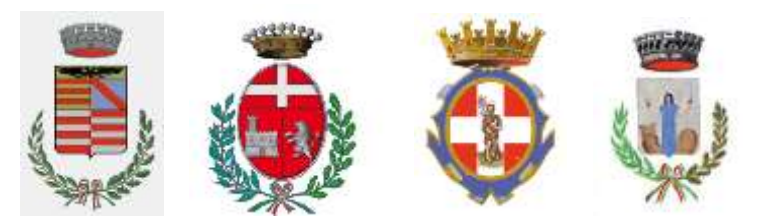

# **CENTRALE UNICA DI COMMITTENZA dei Comuni di Genola e Salmour**

*Comuni aderenti: Casteldelfino, Genola, Racconigi, Salmour*

Spett.le ditta

OGGETTO: Comune di Genola.

Appalto dei servizi di supporto al contribuente per il calcolo dell'IMU, al comune per le attività di rimborso/riversamento dell'IMU, di analisi e di allineamento della banca dati IMU finalizzata all'attività di emissione degli avvisi di accertamento con riscossione da parte del Comune di Genola delle violazioni riscontrate. RICHIESTA DI OFFERTA.

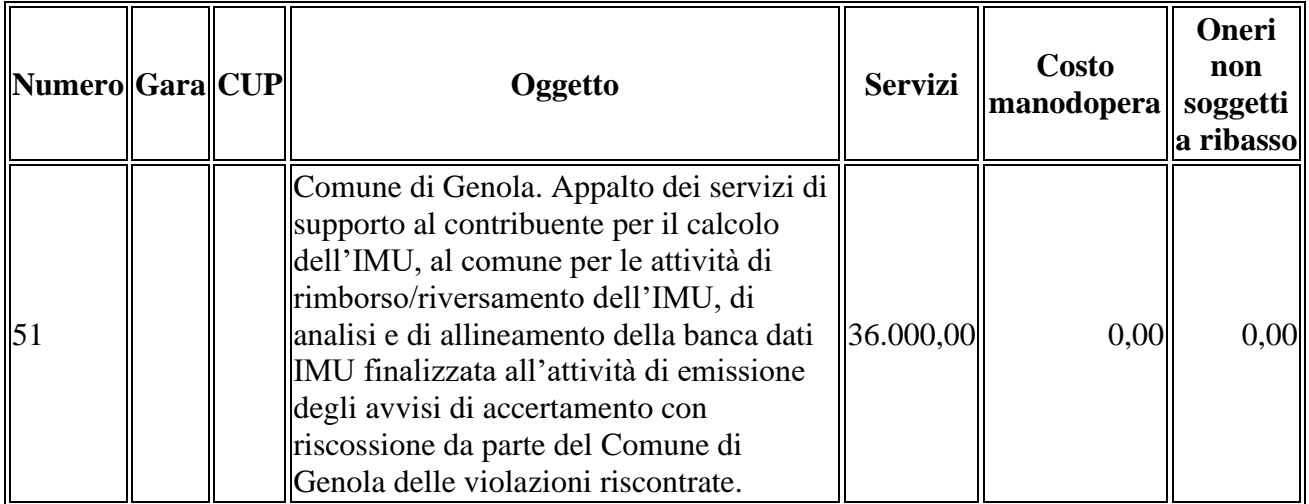

Responsabile del Progetto: BATTISTINO arch. BRUNO

### **PREMESSE**

Con la presente Richiesta di Offerta, si invita codesto Spett.le Operatore Economico a presentare apposita offerta per la procedura in oggetto.

Con l'avvenuta presentazione si intendono pienamente riconosciute e accettate tutte le modalità, indicazioni e prescrizioni previste dalla presente Richiesta di offerta.

La presente procedura è regolata dalle disposizioni contenute nel D.lgs. 31 marzo 2023, n. 36 e ss.mm.ii. "Codice dei contratti pubblici", d'ora in poi, semplicemente "Codice dei contratti". La presente Lettera di Invito contiene le norme relative alle modalità di partecipazione alla procedura di gara in oggetto, di compilazione e presentazione dell'offerta, ai documenti da presentare a corredo della stessa, alle modalità di aggiudicazione, e ogni altra informazione relativa all'appalto.

### **ART. 1. OGGETTO DELL'APPALTO**

L'oggetto dell'appalto è : Comune di Genola. Appalto dei servizi di supporto al contribuente per il calcolo dell'IMU, al comune per le attività di rimborso/riversamento dell'IMU, di analisi e di allineamento della banca dati IMU finalizzata all'attività di emissione degli avvisi di accertamento con riscossione da parte del Comune di Genola delle violazioni riscontrate.

Codice NUTS: ITC16

CPV: 75100000-7 - Servizi di pubblica amministrazione

### **Tutte le condizioni sono espresse nello schema di contratto caricato sulla piattaforma telematica.**

### **ART. 2. IMPORTO DELL'AFFIDAMENTO**

L'importo netto base di gara stimato ai sensi dell'art. 14, comma 4, del Codice dei contratti, comprensivo di qualsiasi spesa ed alla base del contratto per l'affidamento è stimato in € 36.000,00 più I.V.A. di legge, **relativo ad un aggio del 13,00%** così come dettagliato nel documento *"Stima dell'importo del servizio"*.

### **ART. 3. TERMINE PER LA PRESENTAZIONE DELLE OFFERTE**

L'operatore economico invitato a partecipare alla presente procedura di affidamento dovrà

presentare offerta entro e non oltre il giorno **18/07/2024 alle ore 18:00** attraverso il portale telematico, raggiungibile al link cucgenolasalmour.tuttogare.it .

La richiesta di chiarimenti potrà essere effettuata entro e non oltre **16/07/2024**.

Le modalità di svolgimento sono specificate nel documento "Norme tecniche di utilizzo" presente negli Allegati e raggiungibile al link https://cucgenolasalmour.tuttogare.it/norme\_tecniche.php .

### **ART. 4. DISCIPLINA DELL'APPALTO**

L'appalto è disciplinato da quanto contenuto nella presente Richiesta d'offerta e dalla documentazione tutta riportata nel portale e-procurement, alla sezione "Allegati".

### **ART. 5. AVVALIMENTO**

Per le lavorazioni/prestazioni previste, non è ammesso l'avvalimento ai sensi dell'Art. 104 del Codice dei contratti.

### **ART. 6. SUBAPPALTO**

Per la presente procedura non è ammesso il subappalto.

### **ART. 7. MODALITA' DI PRESENTAZIONE DELL'OFFERTA**

a procedura si svolge attraverso l'utilizzo della piattaforma telematica di portale e-procurement (nel prosieguo, per brevità, semplicemente "Piattaforma") in uso a questa Stazione appaltante e raggiungibile all'indirizzo cucgenolasalmour.tuttogare.it , mediante la quale sono gestite le fasi di pubblicazione, presentazione, analisi, valutazione e aggiudicazione dell'offerta, oltre che le comunicazioni degli scambi di informazioni, con le modalità tecniche di seguito indicate, che costituiscono parte integrante e sostanziale della presente Richiesta d'offerta.

Le modalità tecniche per l'utilizzo della Piattaforma sono contenute nell'allegato "Norme tecniche di utilizzo", raggiungibile al link https://cucgenolasalmour.tuttogare.it/norme\_tecniche.php ove sono descritte le informazioni riguardanti la Piattaforma, la dotazione informatica necessaria per la partecipazione, le modalità di registrazione ed accreditamento, la forma delle comunicazioni, le modalità di presentazione della documentazione e delle offerte ed ogni altra informazione sulle condizioni di utilizzo.

Per assistenza relativa al funzionamento della Piattaforma, è possibile contattare l'Help Desk: (+39) 02 40031280 oppure scrivere all'indirizzo assistenza@tuttogare.it.

Per accedere alla Piattaforma e partecipare alla gara è necessaria la registrazione ed abilitazione dell'operatore economico; conclusa con successo la stessa e indicata la casella di posta elettronica certificata (PEC), che verrà utilizzata per tutte le comunicazioni, l'operatore economico potrà partecipare alla procedura inviando la propria offerta come di seguito descritto. Terminata la registrazione, è possibile effettuare l'accesso alla Piattaforma premendo il tasto blu nella home page "Accedi con credenziali". La procedura in oggetto è visualizzata, a seguito di accesso, nella sezione "Gare Attive".

Per presentare la propria offerta, gli operatori economici, una volta registrati, dovranno accedere alla sezione relativa alla procedura telematica (sezione "Gare Attive" o cliccando sul link diretto, rinvenibile nella propria sezione "Comunicazioni"), in cui poter scaricare la documentazione relativa alla procedura stessa, e cliccare il pulsante verde "Partecipa". Quest'ultimo pulsante sarà visibile fino alla scadenza dei termini di presentazione dell'offerta, scaduti i quali non sarà più possibile inoltrare l'istanza o terminare operazioni già iniziate. La chiusura dei termini per la presentazione della documentazione è effettuata automaticamente dalla Piattaforma ed avviene simultaneamente per tutti i concorrenti alla data e all'ora indicate nella documentazione di gara. A comprova della corretta trasmissione dell'offerta, la Piattaforma invia al concorrente una PEC contenente l'elenco dei documenti trasmessi, la dimensione (in Kb) di ogni documento e il relativo codice MD5. Il plico telematico non "trasmesso" non sarà visibile alla Stazione appaltante e, pertanto, si intenderà come non presentato. È onere dell'operatore economico partecipante verificare il buon esito della trasmissione telematica dell'offerta. Il plico telematico contenente l'offerta sarà accessibile alla Stazione appaltante solo successivamente al termine per la presentazione della documentazione.

Ai sensi dall'Art. 101, comma 4, del Codice dei contratti, fino al giorno fissato per l'apertura delle offerte, l'operatore economico può richiedere in forma anonima alla stazione appaltante, tramite il "pannello di gara" della Piattaforma, la rettifica (o emendamento) di un errore materiale contenuto nell'offerta tecnica o nell'offerta economica, di cui si sia avveduto dopo la scadenza del termine per la loro presentazione. Tale rettifica non deve comportare la presentazione di una nuova offerta, né la sua modifica sostanziale. Con la richiesta, l'operatore potrà inserire i dati relativi all'emendamento con le stesse modalità utilizzate per la partecipazione prima della scadenza del termine. La stazione appaltante, valutata la documentazione, avrà la possibilità di approvare o rifiutare tale richiesta. Dopo aver cliccato sul tasto "Partecipa", l'operatore economico accederà ad una schermata che gli consentirà, anzitutto, di inserire eventuali Raggruppamenti d'Impresa. Per inserire la struttura del Raggruppamento sarà sufficiente cliccare sul comando "Aggiungi partecipante al Raggruppamento" e compilare i campi richiesti:

• Stato

• Codice Fiscale dell'Azienda / Identificativo Fiscale Estero (eventuale)

• Ragione sociale

• Ruolo all'interno del raggruppamento (mandante/consorziata).

In caso di partecipazione alla gara in Raggruppamento d'Impresa, l'onere della trasmissione della documentazione sarà in carico unicamente all'operatore economico capogruppo / mandataria, che, prima dell'invio della documentazione di gara, dovrà inserire nella Piattaforma i partecipanti al Raggruppamento stesso nonché tutti i documenti che i componenti devono fornire.

La registrazione al portale è obbligatoria per l'operatore economico mandatario, mentre non è obbligatoria per gli operatori economici mandanti.

Nel caso di partecipazione in Raggruppamento, si consiglia di inserire immediatamente la struttura dello stesso in quanto qualora inserito o modificato in un momento successivo rispetto al caricamento delle "Buste telematiche" contenenti l'offerta tecnica e/o economica, la Piattaforma revocherà automaticamente le offerte generate tramite lo stesso, e ne richiederà obbligatoriamente la generazione di nuove.

Dopo aver inserito l'eventuale Raggruppamento, l'operatore economico potrà caricare la documentazione cliccando sul tasto "Carica documento", che comparirà accanto agli spazi dedicati ad ogni singolo file richiesto, nelle "Buste" telematiche di competenza, all'interno del quale l'operatore economico dovrà caricare il documento indicato, con firma digitale (se necessario), oppure una cartella zippata (nel caso intenda caricare più documenti nello stesso spazio). All'interno della Busta Amministrativa non dovranno essere inseriti documenti che, in qualunque modo, facciano riferimento all'offerta economica. In caso contrario, in presenza di una discordanza tra il valore economico indicato nell'una e nell'altra busta, avrà rilevanza solamente il valore indicato nel pertinente spazio relativo all'offerta economica. Per la verifica di corretta avvenuta partecipazione alla procedura, l'operatore economico deve accreditarsi sulla Piattaforma ed accertarsi dell'avvenuto invio utile degli atti, in esecuzione delle istruzioni fornite, non essendo sufficiente il semplice caricamento (upload) della documentazione sulla piattaforma. Tale verifica può avvenire utilizzando la sezione "Comunicazioni" della pagina del proprio profilo personale ovvero attraverso la PEC indicata in fase di iscrizione.

### **a. Busta Amministrativa**

All'interno della "busta" telematica sono contenuti i singoli spazi (in caso di configurazione con slot) riferiti ad ogni documento richiesto, nei quali devono essere caricati i seguenti documenti:

### I) **DGUE**;

## II) **DICHIARAZIONE SUL POSSESSO DEI REQUISITI**,

contenente tutte le indicazioni di cui al modello scaricabile dalla piattaforma;

## III) **COMUNICAZIONE TRACCIABILITA' FLUSSI**

### **FINANZIARI**, contenente tutte le indicazioni di cui al modello scaricabile dalla piattaforma;

Il caricamento telematico della documentazione dovrà seguire le seguenti fasi:

1. l'operatore economico dovrà assicurarsi che tutti i file, che richiedono la firma digitale, da inserire nella Busta Amministrativa siano sottoscritti digitalmente (se richiesto dalla SA);

2. l'operatore economico dovrà premere il pulsante "Carica", accanto ad ogni singolo spazio, e selezionare il relativo file da caricare;

3. dopo aver effettuato l'upload, l'operatore economico dovrà generare una password, per ciascun file, che dovrà essere composta da 12 caratteri, un carattere maiuscolo, un carattere minuscolo, un numero e un simbolo, da inserire in duplice copia, necessaria per la criptazione dei file, al fine della tutela della sua segretezza e inviolabilità;

4. l'operatore economico deve premere su "Carica" e una barra di stato indicherà lo stato di avanzamento dell'upload e, al termine, la Piattaforma darà esito delle:

− verifiche sull'integrità del file;

− verifiche sulla validità formale della firma digitale apposta sul file;

− verifiche sull'avvenuta criptazione del file;

− verifiche sul salvataggio del file. L'operatore economico dovrà sanare eventuali problematiche rilevate dalla Piattaforma;

5. al termine del caricamento di ogni file, l'operatore dovrà premere sul pulsante "Tornare al pannello per continuare le operazioni", per procedere nel caricamento degli altri documenti, fino a completare tutti gli spazi obbligatori previsti.

#### **b. Busta Economica**

All'interno della "Busta" telematica sono contenuti i singoli spazi riferiti ad ogni documento richiesto.

L'offerta economica è generata automaticamente dal portale, a seguito dell'inserimento delle informazioni necessarie alla presentazione. L'operatore economico dovrà premere il pulsante "Carica" e, successivamente, compilare i campi richiesti.

### **Viene richiesto di esprimere una percentuale di ribasso sull'aggio del 13,00% stimato in un importo complessivo di € 36.000,00.**

Al termine della compilazione, la Piattaforma chiederà di generare una password, che dovrà essere composta da 12 caratteri, un carattere maiuscolo, un carattere minuscolo, un numero e un simbolo, da inserire in duplice copia, necessaria per la criptazione dei file, al fine della tutela della sua segretezza e inviolabilità. Inserita la password personalizzata, cliccando sul tasto "Genera offerta", la Piattaforma genererà un file .pdf che riproduce l'offerta compilata a video. L'operatore economico, successivamente, dovrà procedere come di seguito:

1. scaricare il file cliccando sul pulsante "Scarica offerta";

2. firmare digitalmente il file scaricato, avendo premura di applicare la firma al medesimo file; 3. ricaricare il medesimo file scaricato e firmato, cliccando sul tasto "Carica documento" (che si attiva esclusivamente a seguito dell'avvenuto download del file). All'operatore economico sarà richiesta la generazione di una password, con le medesime caratteristiche generali di cui sopra, da inserire in duplice copia prima del caricamento effettivo del file. Nel caso in cui l'operatore economico si presenti in Raggruppamento, si ricorda che il modello di offerta dovrà essere sottoscritto da tutti i componenti del raggruppamento, pena l'esclusione del partecipante. Nel caso sia previsto il caricamento di ulteriori file nella busta economica, l'operatore economico dovrà precedere con lo scarico, la compilazione, la sottoscrizione digitale e la ricarica dei file negli appositi spazi previsti all'interno della busta. Non saranno ammesse offerte parziali.

L'offerta presentata è irrevocabile ed impegnativa sino al 180° (centottantesimo) giorno successivo al termine ultimo per la presentazione della stessa, salvo diversa disposizione della SA.

Una volta caricate tutte le "buste" telematiche con la documentazione richiesta, l'operatore economico completa la partecipazione cliccando sul tasto "Invia". Sino all'effettivo invio, un alert "Offerta non inviata" segnalerà che la partecipazione alla gara non è ancora stata inviata. Una volta completata la partecipazione con l'invio, la Piattaforma apporrà la marcatura temporale certificante la data e l'ora certa di invio dell'istanza e, contestualmente, invierà all'operatore economico, tramite PEC, conferma di avvenuta partecipazione, visualizzabile dal profilo dell'Operatore economico, nella sezione comunicazioni (solo dopo aver effettuato il login).

### **ART. 8. SOCCORSO ISTRUTTORIO E SOCCORSO PROCEDIMENTALE**

Le carenze di qualsiasi elemento formale della documentazione, con esclusione di quelle afferenti all'offerta economica possono essere sanate attraverso la procedura di soccorso istruttorio di cui all'Art. 101, del Codice dei contratti.

### **ART. 9. CRITERIO DI AGGIUDICAZIONE**

L'aggiudicazione sarà effettuata mediante il criterio del prezzo più basso, ai sensi dell'Art. 108 del Codice dei contratti, con compilazione e sottoscrizione da parte dell'operatore economico del modello di offerta generato automaticamente dalla Piattaforma. **La Stazione Appaltante si riserva la più ampia facoltà di non aggiudicare il servizio qualora ritenesse non di sua convenienza l'offerta presentata.**

### **ART. 10. GARANZIA PROVVISORIA**

Ai sensi dell'Art. 53, comma 1, del Codice dei contratti, ai fini della partecipazione alla procedura non è richiesta la presentazione di una garanzia provvisoria di cui all'Art. 106 del Codice medesimo.

### **ART. 11. GARANZIA DEFINITIVA**

In considerazione della natura aperta del contratto, ai sensi dell'Art. 53, comma 4, del Codice dei contratti, non è richiesta ai fini della presente procedura la presentazione di una garanzia definitiva.

### **ART. 12. SVOLGIMENTO DELLE PROCEDURE DI GARA**

La prima seduta telematica di gara avrà luogo presso il Comune di Genola – via Roma n.25 – 12040 Genola (CN) – Ufficio Lavori Pubblici e vi potranno assistere collegandosi telematicamente i concorrenti partecipanti alla procedura, accedendo al pannello di partecipazione con le proprie credenziali.

Attraverso il portale, nella sezione "Pannello di gara" della procedura d'interesse, i concorrenti potranno assistere alle operazioni di gara conoscendo in tempo reale l'elenco dei partecipanti e lo stato di decriptazione dei plichi virtuali contenenti le offerte. Si precisa che l'operatore economico "collegato telematicamente" non potrà accedere ai contenuti dei documenti caricati dagli altri concorrenti, ma potrà conoscere unicamente lo stato di validazione degli stessi. Le operazioni di gara potranno essere aggiornate ad altra ora o ai giorni successivi. In tal caso i concorrenti saranno tempestivamente informati mediante il portale telematico.

### **13. PIATTAFORMA TELEMATICA**

### **13.1 LA PIATTAFORMA TELEMATICA DI NEGOZIAZIONE**

L'utilizzo della Piattaforma comporta l'accettazione tacita ed incondizionata di tutti i termini, le condizioni di utilizzo e le avvertenze contenute nei documenti di gara, in particolare, del Regolamento UE n. 910/2014 (di seguito Regolamento eIDAS - electronic IDentification Authentication and Signature), del decreto legislativo n. 82/2005 recante Codice dell'amministrazione digitale (CAD) e delle Linee guida dell'AGID, nonché di quanto portato a conoscenza degli utenti tramite le comunicazioni sulla Piattaforma. L'utilizzo della Piattaforma avviene nel rispetto dei principi di autoresponsabilità e di diligenza professionale, secondo quanto previsto dall'articolo 1176, comma 2, del Codice civile. La Stazione appaltante non assume alcuna responsabilità per perdita di documenti e dati, danneggiamento di file e documenti, ritardi nell'inserimento di dati, documenti e/o nella presentazione della domanda, malfunzionamento, danni, pregiudizi derivanti all'operatore economico, da:

- difetti di funzionamento delle apparecchiature e dei sistemi di collegamento e programmi impiegati dal singolo operatore economico per il collegamento alla Piattaforma;
- utilizzo della Piattaforma da parte dell'operatore economico in maniera non conforme al Disciplinare e a quanto previsto nel documento denominato Allegato NT - "NORME TECNICHE DI UTILIZZO" presente all'indirizzo https://cucgenolasalmour.tuttogare.it/norme\_tecniche.php .

In caso di mancato funzionamento della Piattaforma o di malfunzionamento della stessa, non dovuti alle predette circostanze, che impediscono la corretta presentazione delle offerte, al fine di assicurare la massima partecipazione, la stazione appaltante può disporre la sospensione del termine di presentazione delle offerte per un periodo di tempo necessario a ripristinare il normale funzionamento della Piattaforma e la proroga dello stesso per una durata proporzionale alla durata del mancato o non corretto funzionamento, tenuto conto della gravità dello stesso. La stazione appaltante si riserva di agire in tal modo anche quando, esclusa la negligenza dell'operatore economico, non sia possibile accertare la causa del mancato funzionamento o del malfunzionamento.

Le attività e le operazioni effettuate nell'ambito della Piattaforma sono registrate e attribuite all'operatore economico e si intendono compiute nell'ora e nel giorno risultanti dalle registrazioni di sistema. Il sistema operativo della Piattaforma è sincronizzato sulla scala di tempo nazionale di cui al decreto del Ministro dell'industria, del commercio e dell'artigianato 30 novembre 1993, n. 591, tramite protocollo NTP o standard superiore.

L'acquisto, l'installazione e la configurazione dell'hardware, del software, dei certificati digitali di firma, della casella di PEC o comunque di un indirizzo di servizio elettronico di recapito certificato qualificato, nonché dei collegamenti per l'accesso alla rete Internet, restano a esclusivo carico dell'operatore economico.

La Piattaforma è accessibile in qualsiasi orario dalla data di pubblicazione del bando alla data di scadenza del termine di presentazione delle offerte.

### **13.2 AVVERTENZE**

Gli Operatori Economici concorrenti che partecipano alla presente procedura telematica, esonerano espressamente l'Ente, il Gestore del Sistema e i loro dipendenti e collaboratori da ogni responsabilità relativa a qualsiasi malfunzionamento o difetto relativo ai servizi di connettività necessari a raggiungere il sistema attraverso la rete pubblica di telecomunicazioni. Gli Operatori Economici concorrenti si impegnano, anche nei confronti dei propri dipendenti, ad adottare tutte le misure tecniche ed organizzative necessarie ad assicurare la riservatezza e la protezione degli strumenti informatici (email e password) assegnati. L'email e la password necessarie per l'accesso al sistema e alla partecipazione alla gara sono personali. Gli Operatori concorrenti sono tenuti a conservarli con la massima diligenza e a mantenerli segreti, a non divulgarli o comunque a cederli a terzi e a utilizzarli sotto la propria esclusiva responsabilità nel rispetto dei principi di correttezza e buona fede, in modo da non recare pregiudizio al sistema e in generale ai terzi.

Gli Operatori Economici concorrenti si impegnano a tenere indenne l'Ente e il Gestore del Sistema, risarcendo qualunque pregiudizio, danno, costo e onere di qualsiasi natura, ivi comprese eventuali spese legali che dovessero essere sopportate dagli stessi a causa di violazioni delle presenti regole e di un utilizzo scorretto o improprio del sistema.

Il Gestore del Sistema e l'Ente non possono essere in alcun caso ritenuti responsabili per qualunque genere di danno diretto o indiretto subito dai concorrenti o da terzi a causa o comunque in connessione con l'accesso, l'utilizzo o il mancato funzionamento del sistema, dei suoi servizi e delle apposite procedure di firma digitale.

Tutti i soggetti abilitati sono tenuti a rispettare le norme legislative, regolamentari e contrattuali in tema di conservazione e utilizzo dello strumento di firma digitale e ogni istruzione impartita in materia dal Certificatore che ha rilasciato le dotazioni software; esonerano altresì espressamente l'Ente e il Gestore del sistema da qualsiasi responsabilità per conseguenze pregiudizievoli di qualsiasi natura o per danni diretti o indiretti arrecati ad essi o a terzi dall'utilizzo degli strumenti in parola.

Il mancato e non corretto utilizzo degli appositi strumenti informatici di volta in volta richiesti nel corso della procedura costituisce una violazione delle presenti regole, che può comportare la sospensione o la revoca dell'abilitazione, oltre al risarcimento dei danni eventualmente provocati.

### **13.3 DOTAZIONI TECNICHE**

Ai fini della partecipazione alla presente procedura, ogni operatore economico deve dotarsi, a propria cura, spesa e responsabilità della strumentazione tecnica ed informatica conforme a quella indicata nel presente disciplinare e nel documento Allegato NT - "NORME TECNICHE DI UTILIZZO" presente all'indirizzo https://cucgenolasalmour.tuttogare.it/norme\_tecniche.php In ogni caso è indispensabile:

a) disporre almeno di un personal computer conforme agli standard aggiornati di mercato, con connessione internet e dotato di un comune browser idoneo ad operare in modo corretto sulla Piattaforma;

b) disporre di un sistema pubblico per la gestione dell'identità digitale (SPID) di cui all'articolo 64 del decreto legislativo 7 marzo 2005, n. 82 o di altri mezzi di identificazione elettronica per il riconoscimento reciproco transfrontaliero ai sensi del Regolamento Eidas e comunque quanto indicato dettagliatamente nell'Allegato NT ;

c) avere un domicilio digitale presente negli indici di cui agli articoli 6-bis e 6 ter del decreto legislativo 7 marzo 2005, n. 82 o, per l'operatore economico transfrontaliero, un indirizzo di servizio elettronico di recapito certificato qualificato ai sensi del Regolamento eIDAS; d) avere da parte del legale rappresentante dell'operatore economico (o da persona munita di idonei poteri di firma) un certificato di firma digitale, in corso di validità, rilasciato da: - un organismo incluso nell'elenco pubblico dei certificatori tenuto dall'Agenzia per l'Italia Digitale (previsto dall'articolo 29 del decreto legislativo n. 82/05);

- un certificatore operante in base a una licenza o autorizzazione rilasciata da uno Stato membro dell'Unione europea e in possesso dei requisiti previsti dal Regolamento n. 910/14;

- un certificatore stabilito in uno Stato non facente parte dell'Unione europea quando ricorre una delle seguenti condizioni:

i. il certificatore possiede i requisiti previsti dal Regolamento n. 910/14 ed è qualificato in uno stato membro;

ii. il certificato qualificato è garantito da un certificatore stabilito nell'Unione Europea, in possesso dei requisiti di cui al regolamento n. 910014;

iii. il certificato qualificato, o il certificatore, è riconosciuto in forza di un accordo bilaterale o multilaterale tra l'Unione Europea e paesi terzi o organizzazioni internazionali.

### **13.4 IDENTIFICAZIONE**

Per poter presentare offerta è necessario accedere alla Piattaforma cucgenolasalmour.tuttogare.it . L'accesso è gratuito ed è consentito a seguito dell'identificazione dell'operatore economico. L'identificazione avviene o mediante il sistema pubblico per la gestione dell'identità digitale di cittadini e imprese (SPID) o attraverso gli altri mezzi di identificazione elettronica per il riconoscimento reciproco transfrontaliero ai sensi del Regolamento eIDAS.

**\*N.B.** Nelle more dell'efficacia delle disposizioni del Codice sulla digitalizzazione dei contratti pubblici, le stazioni appaltanti stabiliscono che sulla base delle caratteristiche tecniche della piattaforma utilizzata l'accesso alla stessa sia possibile tramite il rilascio di specifiche credenziali

e/o mediante una o più delle seguenti modalità di identificazione digitale: carta d'identità elettronica (CIE) di cui all'articolo 66 del decreto legislativo 7 marzo 2005, n. 82 o carta Nazionale dei Servizi (CNS) di cui all'articolo 66 del medesimo decreto legislativo, modificando in tal caso la lettera b) dell'articolo 1.2.

Una volta completata la procedura di identificazione, ad ogni operatore economico identificato viene attribuito un profilo da utilizzare nella procedura di gara. Eventuali richieste di assistenza di tipo informatico riguardanti l'identificazione e l'accesso alla Piattaforma devono essere effettuate via mail, all'indirizzo assistenza@tuttogare.it oppure al 02-40031280 Attivo dal lunedì al venerdì dalle 09:00 alle 18:00.

### **ART. 14. ACCESSO AGLI ATTI**

L'accesso agli atti della procedura è assicurato in modalità telematica mediante l'acquisizione diretta dei dati e delle informazioni inseriti in piattaforma, nel rispetto di quanto previsto dall'articolo 35 e 36 comma 1 del D. lgs. 36/2023 e dalle vigenti disposizioni in materia di diritto di accesso ai documenti di gara.

#### **ART. 15. DEFINIZIONE DELLE CONTROVERSIE**

Per le controversie derivanti dalla presente procedura di gara è competente il Tribunale Amministrativo Regionale del Piemonte.

#### **ART. 16. TRATTAMENTO DEI DATI PERSONALI**

Ai sensi del D.lgs. 196/2003 e ss.mm.ii. e del Regolamento UE 2016/679, i dati forniti dall'aggiudicatario saranno raccolti dalla Stazione appaltante per le finalità di gestione del lavoro e saranno trattati in maniera non automatizzata anche successivamente all'eventuale instaurazione del rapporto contrattuale per le finalità del rapporto medesimo. Il Titolare del trattamento è il Comune di Genola nella persona del legale rappresentante. Il conferimento dei dati richiesti è obbligatorio; questi saranno conservati ed eventualmente utilizzati per altri incarichi.

Genola, lì 15/07/2024

Il RUP BATTISTINO Arch. Bruno *firmato digitalmente*